## **How to connect the district or school's calendar to your calendar in a few easy steps** Calendar

 $\text{W}$  SEP  $27$ TUESDAY

6:00 PM - 7:00 PM **Monthly Board Meeting** VIEW CALENDAR C

High School String Open House @FMS<br>6:00 PM - 7:00 PM Middle School String Open House @FMS

- 1. Go to the homepage on the district or school's website.
- 2. Scroll down to the bottom of the calendar list and click VIEW CALENDAR  $\mathcal{C}$
- 3. Click on the link symbol above the calendar

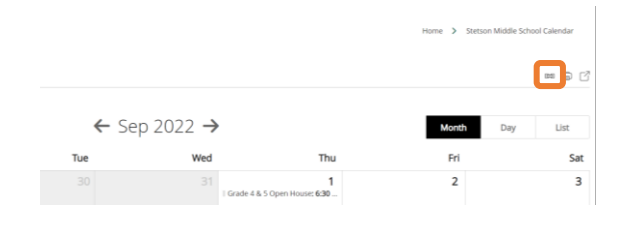

4. Select your calendar preference from the **iCal Feed Instructions** list

## iCal Feed

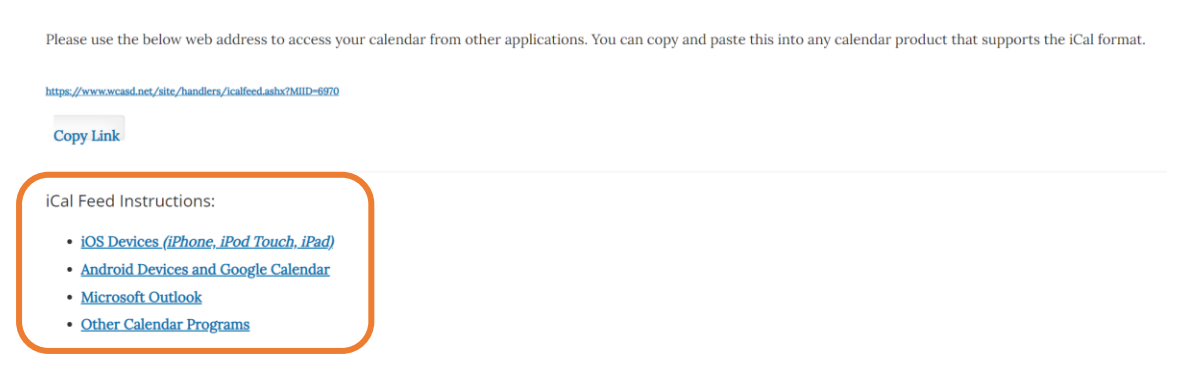